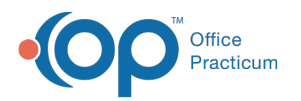

## Reviewing Lab Results in the OP Application

Last Modified on 04/09/2024 12:22 pm EDT

This function is not available in OP if you utilize eLabs. If you use eLabs, click**[here](http://op.knowledgeowl.com/help/elabs)**.

## Reviewing Lab Results in the OP Application

The OP Diagnostic Tests Importer removes lab results from the Lab Results grid after they have been added to a requisition. After a lab result has been filed with a requisition, you can view the results in the OP application. To do so:

- 1. Go to **CLINICAL** > **Received**.
- 2. The Diagnostic Test results are displayed:

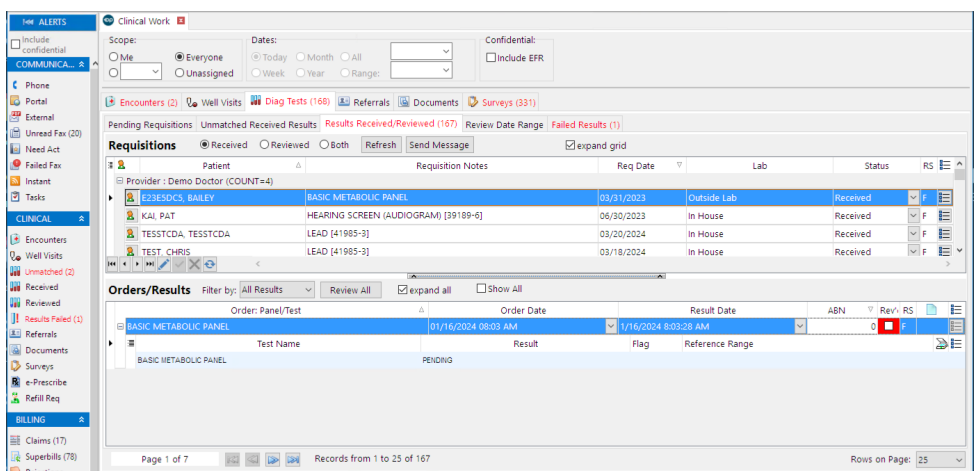

You can choose to view results that have been received, reviewed, or both by marking the**Received**, **Reviewed**, or **Both** radio buttons respectively.

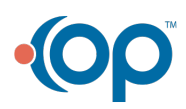